#### CE750 USB KVM Extender Quick Start Guide

Système d'extension CE750 USB KVM Extender – Guide de mise en route rapide

CE750 USB KVM-Verlängerung Kurzanleitung

#### Sistema de extensión USB KVM CE750 Guía rápida

www.aten.com

www.aten.com

#### Utilisation Modes de fonctionnement

Le système CE750 USB KVM Extender propose trois modes de fonctionnement

: Local (connexion locale), Auto (connexion automatique) et Remote (connexion

distante), décrits dans le tableau ci-dessous :

**Remarque :** le mode de fonctionnement par défaut est Auto.

- 6. Verbinden Sie das eine Ende des mitgelieferten Netzteils mit einer Steckdose
- und das Netzkabel mit der Stromeingangsbuchse des CE750L. 7. Verbinden Sie die Kabel der Konsolgeräte der Gegenstelle (Maus, Tastatur, Monitor, Lautsprecher, Mikrofon) mit den entsprechenden Buchsen im Konsolabschnitt des CE750R.
- 8. Verbinden Sie das zweite mitgelieferte Netzteil mit einer Steckdose und sein Netzkabel mit der Stromeingangsbuchse des CE750R.

Die CE750 USB KVM-Verlängerung unterstützt drei Betriebsarten: Lokal, Automatisch und Gegenstelle, siehe folgende Tabelle:

**Hinweis:** Standardmäßig ist die Betriebsart auf Auto voreingestellt.

#### www.aten.cor

- 6. Conecte uno de los adaptadores de alimentación incluidos a una toma eléctrica y el cable de alimentación del adaptador a la entrada de alimentación de la unidad local CE750L.
- 7. Conecte los cables de los dispositivos de consola remotos (ratón, teclado, monitor, altavoces y micrófono) a los puertos de consola correspondientes de la unidad remota CE750R.
- 8. Conecte el segundo adaptador de alimentación incluido a una toma eléctrica y el cable del adaptador a la entrada de alimentación de la unidad remota CE750R.

#### Funcionamiento Modos operativos

El sistema de extensión USB KVM CE750 ofrece tres modos operativos: Local, Automático y Remoto, que se describen en la siguiente tabla:

**Nota:** El modo operativo predeterminado es Automático.

#### Configuration requise Consoles

- Un moniteur VGA, SVGA, SXGA, UXGA ou Multisync prenant en charge la plus haute résolution utilisée sur les ordinateurs de l'installation  **Remarque :** si vous connectez un moniteur de type DDC à la console locale, l
- e moniteur connecté à la console distante doit pouvoir prendre en charge la résolution vidéo la plus élevée du moniteur DDC.
- Un clavier USB • Une souris USB

#### **Ordinateurs**

livants doivent être installés sur chaque ordinateur à

connecter au système : • Une carte VGA, SVGA, SXGA, UXGA ou Multisync • Un contrôleur d'hôte USB et un port USB de type A

#### Câbles

• Pour assurer une réception optimale du signal et simplifier l'installation, il est fortement recommandé d'utiliser le câble KVM USB spécifique de haute qualité fourni avec le système d'extension.

#### Presentación del hardware Unidad local CE750L - Vista frontal @

• La connexion entre la console locale et la console distante du système CE750 requiert au minimum un câble de catégorie 5e. Un câble de catégorie inférieur risque de dégrader le signal vidéo. Pour des résultats optimaux, nous vous recommandons fortement d'utiliser un câble de catégorie 5e.

#### Voraussetzungen

#### Konsolen

• Ein VGA-, SVGA-, SXGA -, UXGA- oder Multisync-Monitor, der in der Lage ist, die höchste Auflösung darzustellen, die Sie auf einem der zu installierenden Computer verwenden möchten  **Hinweis:** Wenn Sie einen DDC-Monitor an das lokale Gerät anschließen,

müssen alle anderen Monitore ebenfalls die höchste Auflösung unterstützen, die der DDC-Monitor unterstützt. • Eine USB-Tastatur • Eine USB-Maus

#### **Computer**

Auf den Computern, die mit dem System verbunden werden sollen, muss mindestens Folgendes installiert sein: • Eine VGA-, SVGA-, SXGA-, UXGA- oder Multisync-Grafikkarte • USB-Host-Controller und USB-Anschluss Typ A

#### Kabel

• Daher und zur Vereinfachung des Aufbaus empfehlen wir, dass Sie das mitgelieferte, hochwertige individuelle USB-KVM-Kabelsets des Herstellers verwenden.

• Zur Verbindung der lokalen und entfernten CE750-Geräte wird mindestens ein Kat.-5e-Kabel benötigt. Kabel geringerer Standards führen zu schlechterer Bildqualität. Um optimale Ergebnisse zu erzielen, empfehlen wir die Verwendung von K-5e-Kabeln.

### Requisitos

#### Consolas

- 1. Branchez les câbles des périphériques de console locaux (souris, clavier, moniteur, microphone et haut-parleurs) sur les ports correspondants de la
- 6. Branchez l'un des adaptateurs secteur fournis sur une prise de courant et sur la prise d'alimentation de l'unité locale CE750L.
- 7. Branchez les câbles des périphériques de console distants (souris, clavier, moniteur, haut-parleurs et microphone) sur les ports correspondants de la section de console de l'unité distante CE750R.
- 8. Branchez le deuxième adaptateur secteur fourni sur une prise de courant et sur la prise d'alimentation de l'unité distante CE750R.

• Un monitor VGA, SVGA, SXGA, UXGA o MultiSync capaz de representar la resolución más elevada que vaya a usar con cualquiera de los ordenadores a instalar.

- **Nota:** Si conecta un monitor que admite la señal DDC a la consola local, el monitor de la unidad remota debe admitir la resolución máxima posible para el monitor DDC.
- Un teclado USB • Un ratón USB

#### **Ordenadores**

En cada ordenador que vaya a conectar al sistema se tienen que instalar los siguientes componentes:

• Una tarjeta gráfica VGA, SVGA, SXGA, UXGA o Multisync • Una controladora USB y un puerto USB de tipo A

#### **Cables**

• Para garantizar una recepción optima de la señal y simplificar el sistema, recomendamos vivamente que use el cable KVM USB personalizado de alta calidad incluido con el dispositivo.

• Se requiere como mínimo un cable de Cat. 5 para conectar la unidad local y la remota CE750. Un cable de calidad inferior tiende a deteriorar la señal gráfica. Para mejores resultados, le recomendamos vivamente que emplee un cable de Cat. 5.

## Description du matériel

Console locale CE750L - Vue avant <sup> $\Omega$ </sup>

#### 1. Section des ports KVM 2. Port série RS-232 3. Bouton de sélection du mode de fonctionnement 4. Voyants

#### Console distante CE750R – Vue avant **<sup>B</sup>**

1. Port série RS-232

- 
- 2. Boutons de compensation de l'image 3. Voyant de compensation de l'image 4. Voyants

## Consoles CE750L / CE750R – Vue arrière **<sup>C</sup>**

1. Prise d'alimentation 2. Ports clavier/souris USB 3. Ports audio 4. E/S distantes

5. Port moniteur Vue latérale

#### 6. Borne de terre

#### Installation du matériel

#### Montage sur bâti **<sup>D</sup>**

Pour un plus grand confort, les consoles CE750L et CE750R peuvent être montées sur bâti. Pour monter une console sur bâti, procédez comme suit :

#### Hardwareübersicht CE750L (lokales Gerät) Vorderseite **<sup>A</sup>**

1. KVM-Portabschnitt 2. Serieller RS-232-Port 3. Betriebsmodus-Auswahltaste 4. LED-Anzeigen

#### CE750R (entferntes Gerät) Vorderseite **<sup>B</sup>**

1. Serieller RS-232-Port 2. Bildkompensations-Drucktaster 3. Bildkompensations-LED 4. LED-Anzeigen

#### Rückseitige Ansicht des CE750L / CE750R **<sup>C</sup>**

4. E/A zur Gegenstelle 5. Monitoranschluss

## Hardware installieren

#### Rack-Montage **<sup>D</sup>**

Um mehr Flexibilität und Komfort zu bieten, kann der CE750L bzw. CE750R im Rack eingebaut werden. Um ein Gerät im Rack einzubauen, gehen Sie folgendermaßen vor:

1. Verwenden Sie die mitgelieferten Schrauben, um den Montagerahmen auf die Ober- bzw. Unterseite des Gerätes zu schrauben (siehe die folgende Abbildung):

1. Sección de puertos KVM 2. Puerto serie RS-232 3. Botón de modo operativo 4. Indicadores LED

#### Unidad remota CE750R – Vista frontal **<sup>B</sup>**

1. Puerto serie RS-232 2. Botón de compensación de imagen 3. Indicador de compensación de imagen 4. Indicadores LED

The CE750 USB KVM Extender has three operating modes: Local, Auto, and Remote, as described in the table be

#### CE750L / CE750R Vista posterior **<sup>C</sup>**

#### Instalación del hardware

#### Montaje en rack **<sup>D</sup>**

Para un mayor confort y más flexibilidad, el CE750L y el CE750R pueden montarse en un rack. Para montar un equipo en el rack, haga lo siguiente: 1. Atornille como se indica en el siguiente diagrama el marco de montaje en la parte superior o inferior de la unidad con los tornillos incluidos con el kit para montaje en rack:

- 1. Vissez le support de montage sur bâti sur la partie supérieure ou inférieure de l'appareil comme indiqué sur le schéma ci-dessous à l'aide des vis fournies.
- 2. Vissez le support au bâti dans la position désirée. **Remarque :** les vis nécessaires ne sont pas fournies. Il est conseillé d'utiliser des vis cruciformes à tête à empreinte M5 x 12 de type I.

L'installation du système USB KVM Extender consiste simplement à connecter les câbles. Assurez-vous que tous les appareils à connecter sont bien éteints. Reportez-vous au schéma d'installation de la page suivante et procédez comme suit :

section de console située à l'arrière de l'unité locale CE750L. Chaque port est identifié par une icône représentative.

- 2. Insérez les connecteurs appropriés du câble USB KVM fourni avec l'appareil dans les ports correspondants de la section UC située à l'avant de l'unité locale CE750L.
- 3. Insérez les connecteurs de l'autre extrémité du câble USB KVM dans les ports correspondants de l'ordinateur local. Chaque connecteur comporte une icône permettant de les distinguer facilement.
- **Remarque :** si vous combinez le système CE750 avec un commutateur KVM, insérez les connecteurs de l'autre extrémité du câble USB KVM dans les ports correspondants du commutateur KVM.
- 4. Pour contrôler des périphériques série, reliez le port série RS-232 de l'unité locale à un port série de l'ordinateur local.

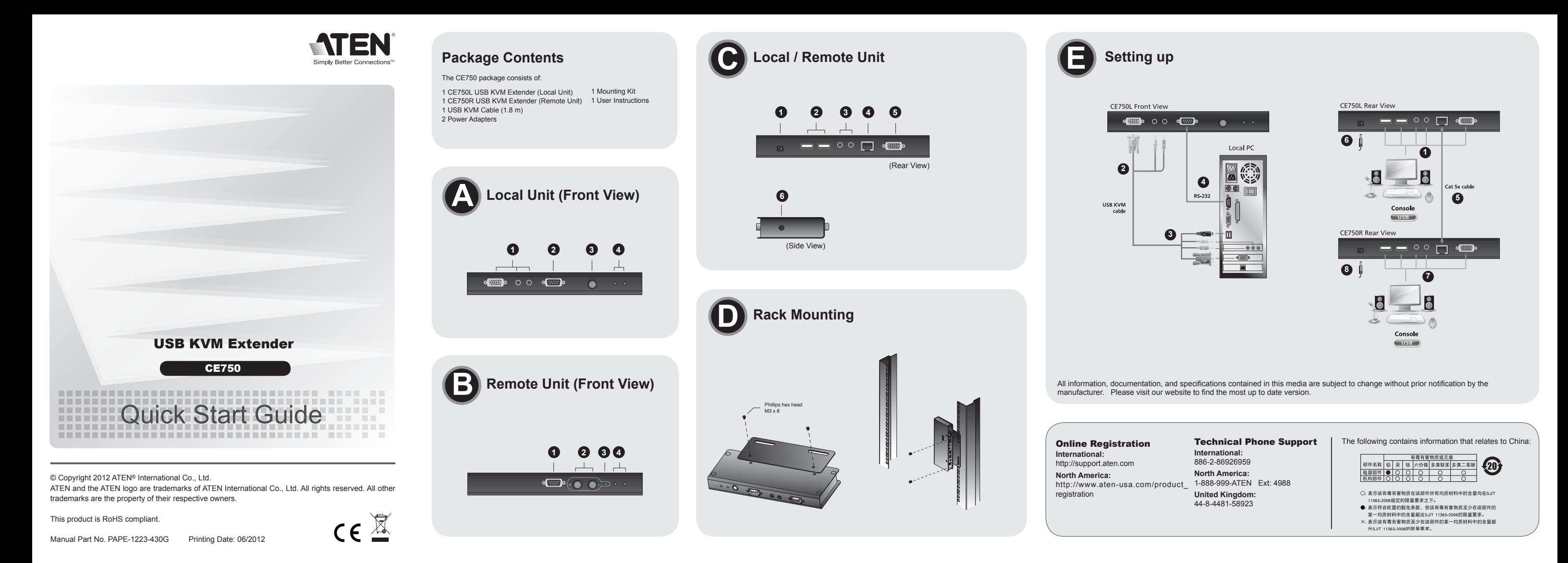

5. Branchez une extrémité du câble de catégorie 5e sur le port Remote I/O de l'unité locale CE750L. Branchez l'autre extrémité du câble sur le port I/Ode l'unité distante CE750R.

2. Verschrauben Sie die Halterung mit einem freien und geeignet gelegenen

Einschub am Rack.

**Hinweis:** Die Schrauben sind nicht im Lieferumfang enthalten. Wir empfehlen die Verwendung von Kreuzschlitzschrauben des Typs M5 x 12 mit

versenktem Kopf.

- 
- 
- schließen Sie das andere Ende des USB-KVM-Kabels an die entsprechenden Ports des KVM-Switches an.
- des lokalen Gerätes mit einem seriellen Port am lokalen Computer.
- O des CE750L. Verbinden Sie das andere Ende des Kat. 5e-Kabels mit dem Anschluss I/O des Gerätes der Gegenstelle (CE750R).
- Bedienung Betriebsmodi Die Installation der USB KVM-Verlängerung ist mit ein paar wenigen Kabelanschlüssen erledigt. Schalten Sie alle anzuschließenden Geräte aus. Für die Durchführung der folgenden Schritte, siehe die Abbildung auf der nächsten Seite, und gehen Sie folgendermaßen vor:
- 1. Verbinden Sie die Kabel der lokalen Konsolgeräte (Maus, Tastatur, Monitor, Mikrofon, Lautsprecher) mit den entsprechenden Buchsen im Konsolabschnitt auf der Rückseite des lokalen Gerätes (CE750L). Jeder Port ist durch ein
- entsprechendes Symbol gekennzeichnet. 2. Verbinden Sie die geeigneten Stecker des mitgelieferten USB-KVM-Kabels mit den Buchsen im CPU-Abschnitt auf der Vorderseite des lokalen Gerätes (CE750L).
	- 3. Verbinden Sie die Stecker am anderen Ende des USB-KVM-Kabels mit den betreffenden Ports des lokalen Computers. Jeder Stecker ist durch ein entsprechendes Symbol gekennzeichnet.
	- **Hinweis:** Wenn Sie den CE750 mit einem KVM-Switch kombinieren möchten,
	- 4. Zur Steuerung serieller Geräte verbinden Sie den seriellen RS-232-Anschluss
	- 5. Verbinden Sie je ein Ende des Kat. 5e-Kabels mit dem Anschluss Remote I/

2. Atornille los rieles en una posición deseada del rack. **Nota:** los tornillos necesarios no vienen incluidos con la unidad. Le recomendamos que utilice tornillos empotrados de estrella/cruz M5 x 12 de tipo I.

La instalación del sistema de extensión USB KVM es tan sencilla como conectar unos cables. Apague todos los dispositivos que vaya a conectar. Véase el diagrama de instalación en la página siguiente y efectúe los pasos listados a continuación:

- 1. Conecte los cables de los dispositivos de consola locales (ratón, teclado, monitor, micrófono y altavoces) a los puertos correspondientes de la sección de consola situada en el panel posterior de la unidad local CE750L. Cada puerto viene marcado con un icono correspondiente.
- 2. Inserte los conectores del cable USB KVM incluido con el dispositivo en los puertos correspondientes de la sección CPU situada en el panel frontal de la unidad local CE750L.
- 3. Inserte los conectores del otro extremo del cable USB KVM en los puertos correspondientes del ordenador local. Cada conector viene marcado con un icono correspondiente.
- **Nota:** si combina el CE750 con un conmutador KVM, inserte los conectores del otro extremo del cable USB KVM en los puertos correspondientes del conmutador KVM.
- 4. Para controlar dispositivos serie, conecte el puerto serie RS-232 de la unidad local a un puerto serie del ordenador local.
- 5. Conecte un extremo del cable de Cat. 5e al puerto Remote I/O de la unidad local CE750L. Conecte el otro extremo del cable al puerto I/O de la unidad remota CE750R.

1. Stromeingangsbuchse 2. Tastatur-/Mausanschlüsse Seitliche Ansicht

3. Audioports 6. Erdungsanschluss

1. Entrada de alimentación 2. Puertos USB para teclado/ratón 3. Puertos de audio 4. Puertos E/S para equipo remoto 5. Puerto de monitor Vista lateral 6. Terminal de tierra

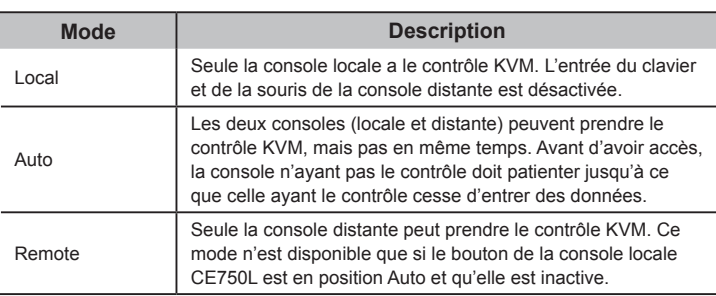

#### Installation **E**

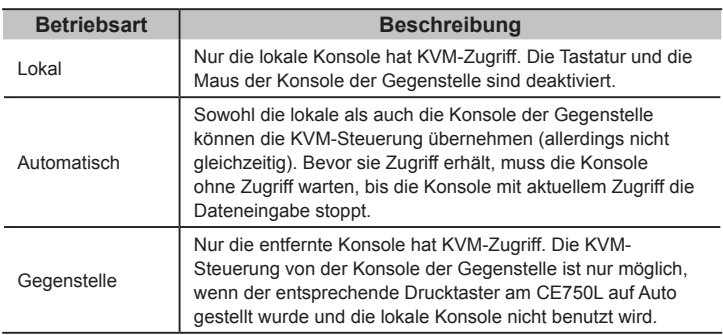

Einrichtung **E**

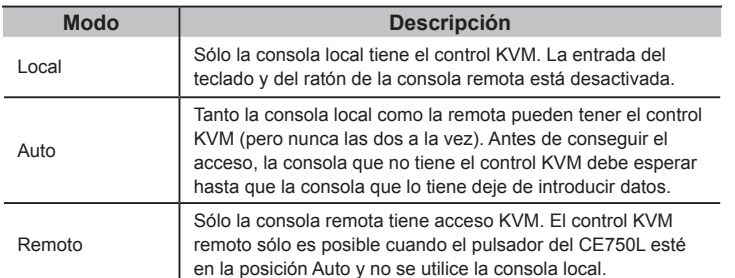

- 7. Plug the cables from the remote console devices (mouse, keyboard, monitor, speakers. microphone), into their ports on the Console side of the CE750R.
- 8. Plug the second power adapter (supplied with this package) into an AC source; plug the adapter's power cable into the CE750R's Power Jack.

#### Operation

#### Operating Modes

**Note:** The default operating mode is Auto.

#### www.aten.cor

## Requirements

#### Consoles

#### Instalación **E**

- A VGA, SVGA, SXGA, UXGA, or multisync monitor capable of the highest resolution that you will be using on any computer in the installation **Note:** If you connect a DDC type monitor to the Local Unit, the monitor that connects to the Remote Unit must be able to support the highest video
- resolution that the DDC monitor can provide • A USB keyboard • A USB mouse

#### **Computers**

The following equipment must be installed on each computer that is to be connected to the system: • A VGA, SVGA, SXGA, UXGA, or multisync card. • USB host controller and Type A USB port.

#### **Cables**

- For optimal signal integrity, and to simplify the layout, we strongly recommend that you use the high quality custom USB KVM Cable that is provided with this package.
- Cat 5e cable is the minimum required to connect the Local and Remote CE750 Units. Cable of a lower standard will result in degrading of the video signal. For best performance, we strongly recommend Cat 5e cable.

### Hardware Review

CE750L (Local Unit) Front View **A** 1. KVM Port Section 2. RS-232 Serial Port 3. Operating Mode Pushbutton 4. LEDs

1. RS-232 Serial Port 4. LEDs

2. Picture Compensation Pushbuttons 3. Picture Compensation LED

- 1. Power Jack
- 
- 

- 2. USB Keyboard / Mouse ports 3. Audio Ports
- 4. Remote I/O
- 5. Monitor Port

#### Side View

6. Grounding Terminal

## Hardware Installation

Rack Mounting **C** 

For convenience and flexibility, the CE750L and CE750R can be mounted on

system racks. To rack mount a unit do the following:

- 1. Using the screws provided in the Rack Mount Kit, screw the mounting bracket into the top or bottom of the unit as show in the diagram below:
- 2. Screw the bracket into any convenient location on the rack. **Note:** These screws are not provided. We recommend that you use M5 x 12 Phillips Type I cross, recessed type screws.

cables. Make sure that all the equipment to be connected up is powered Off. Refer to the installation diagram on the following page and do the following:

- Setting Up **E** Setting up the USB KVM Extender system is simply a matter of plugging in the
	-
	- 2. Plug the appropriate connectors on the USB KVM cable supplied with this unit
	- 3. Plug the connectors on the other end of the USB KVM cable into the
	- appropriate icon to indicate which it is.
	- USB KVM cable plugs into the appropriate ports on the KVM switch.
	- to a serial port on the local computer.
	-
	-

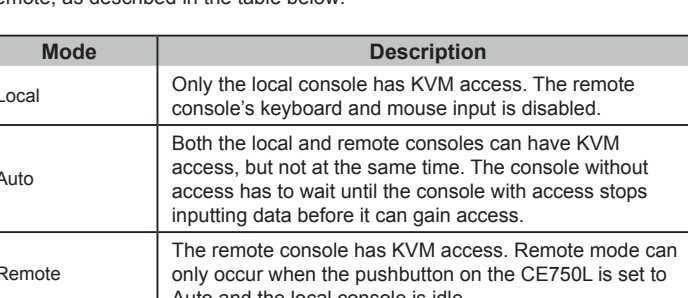

#### CE750R (Remote Unit) Front View **B**

#### CE750L / CE750R Rear View **C**

- 1. Plug the cables from the local console devices (mouse, keyboard, monitor, microphone, speakers) into their ports on the Console section on the rear of the Local Unit (CE750L). Each port is marked with an appropriate icon to indicate itself.
- into their ports on the CPU section on the front of the Local Unit (CE750L).
- appropriate ports on the local computer. Each connector is marked with an
- **Note:** If you are combining the CE750 with a KVM switch, the other end of the
- 4. For control of serial devices, connect the RS-232 serial port on the local unit
- 5. Plug either end of the Cat 5e cable into the CE750L's Remote I/O port. Plug the other end of the Cat 5e cable into the I/O port of the Remote Unit (CE750R).
- 6. Plug one of the power adapters (supplied with this package) into an AC source; plug the adapter's power cable into the CE750L's Power Jack

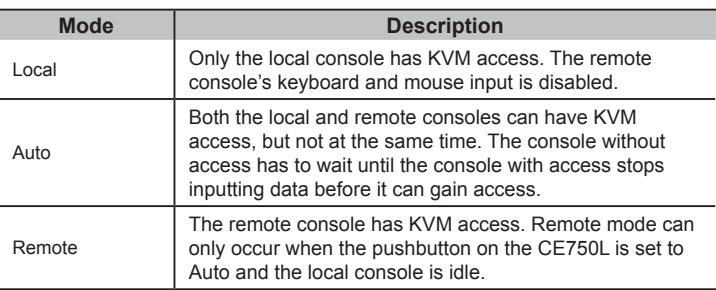

www.aten.com

#### CE750 USB USB KVM Extender - Guida rapida

CE750 USB KVM 연장기 빠른 시작 가이드

6. Inserire uno degli alimentatori (fornito con la confezione) nella sorgente CA; inserire il cavetto di alimentazione dell'alimentatore nel jack di alimentazione del CE750L

- 7. Inserire i cavi delle apparecchiature della consolle remota (mouse, tastiera, monitor, altoparlanti, microfono) nelle rispettive porte sul lato consolle dell'unità CE750R.
- 8. Inserire il secondo alimentatore (fornito con questa confezione) nella sorgente CA; inserire il cavetto di alimentazione dell' alimentatore nel jack di alimentazione del CE-750R

#### Funzionamento

#### Modalità di funzionamento

Il CE750 USB KVM Extender offer tre modalità di funzionamento: Auto, Locale e Remota, come descritto nella seguente tabella:

8. (이 패키지에 제공된) 다른 전원 어댑터를 AC 전원에, 어댑터 전원 케이블을 CE750R의

전원 잭에 연결합니다.

## 사용 사용 모드

- Al fine di migliorare l' integrità del segnale e di semplificare il layout, si consiglia di utilizzare il cavo personalizzato di alta qualità USB KVM in dotazione a questa confezione.
- Il cavo Cat 5e rappresenta il requisito minimo per collegare le unità CE750 locale e remota. Cavi di standard inferiore causeranno segnali video degradati. Per ottenere le migliori prestazioni si consiglia un cavo Cat 5e.

#### CE750 USB KVMエクステンダー クイックスタートガイド

CE750 KVM 연장기는 아래 테이블에 나온 것처럼 로컬, 자동, 원격 3가지 사용 모드를 가지고 있습니다.

주의: 기본 사용 모드 설정은 자동입니다.

#### www.aten.com 电话支持: 010-5255-0110

#### 操作方法 操作模式

CE750 USB KVM讯号延长器有三种操作模式:近端,自动,和远程。如下面的表格 所描述

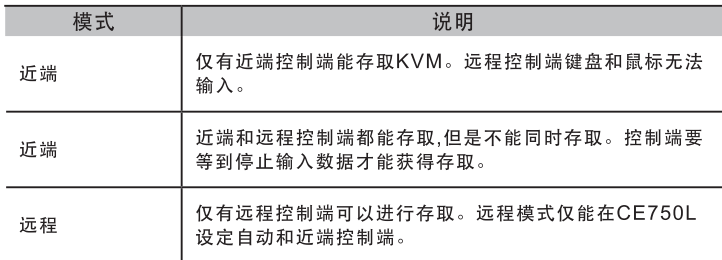

注意:自动模式为预设的操作模式

#### www.aten.com 技術服務專線: 02-8692-6959

8. 同梱のもう一つの電源アダプタを電源コンセントに接続し、プラグをCE750(リモート)の 電源ジャックに接続してください。

### オペレーション 操作モード

CE750 USBKVMエクステンダーは、「ローカル」、「オート」、「リモート」の三種類の 操作モードがございます。詳しくは、下表をご覧ください。

注意: デフォルトは、オートモードです。

#### Requisiti

#### Console

- un monitor VGA, SVGA SXGA, UXGA o Multisync, con la più alta risoluzione fra quelle utilizzate dai computer collegati
- **Nota:** Se si collega un monitor DDC all'unità locale, il monitor collegato all'unità remota deve essere in grado di supportare la risoluzione video più alta che il monitor DDC possa fornire.

• Una tastiera USB • Un mouse USB

#### Computer

- Su ogni computer da collegare al sistema deve essere installato il seguente equipaggiamento: • una scheda VGA, SVGA SXGA, UXGA o Multisync
- Host Controller USB e porta USB Type A

#### Cavi

하드웨어 요구사항

콘솔• 설치하는 컴퓨터에서 사용하는 가장 높은 해상도 표현이 가능한 VGA, SVGA, SXGA, UXGA 모니터나 멀티씽크 모니터

주의: 만약 사용자가 DDC 타입 모니터를 로컬 유닛에 연결한다면, 원격 유닛에 연결한 모니터는 반드시 DDC 모니터가 제공하는 최고 비디오 해상도를 지원해야 합니다. • USB 키보드 • USB 마우스

L'impostazione del USB KVM Extender consiste semplicemente nel collegare i cavi. accertarsi che tutti i dispositivi che si desidera collegare siano spenti. Fare riferimento all' illustrazione sulla pagina seguente e procedere così:

#### 컴퓨터

아래 장비는 반드시 시스템에 연결된 각 컴퓨터에 설치되어 있어야 합니다. • VGA, SVGA, SXGA, UXGA 또는 멀티씽크 카드 • USB 호스트 컨트롤러, A 타입 USB 포트

#### 케이블

• 최적의 신호 전달을 위해서, 그리고 배선을 간단히 하기 위해서는 패키지에 포함된 고 품질의 전용 USB KVM 케이블을 사용할 것을 권장합니다. • Cat 5e 케이블은 로컬과 원격 CE750 유닛을 연결하기 위해 필요한 최소한의 조건입니다. 표준 이하의 품질을 가진 케이블은 비디오 신호 품질을 약화시킬 수 있습니다. 최적의 성능을 위해서 Cat 5e를 사용할 것을 권장합니다.

#### 하드웨어 보기 CE750L (로컬 유닛) 앞면 **<sup>A</sup>**

## CE750 USB KVM 讯号延长器快速安装卡

## 系统需求

## 控制端

• 一组 VGA, SVGA, SXGA, UXGA, 或 multisync 的显示器, 该显示器可支 持安装架构下任何计算机使用的最高分辨率 注意: 如果连接DDC屏幕至近端装置, 对远程装置连接的屏幕必须能够支持 DDC屏幕的最高视讯分辨率。 • 一个USB键盘 · 一个USB鼠标

### 计算机

以下配备必须安装于欲连接的各台计算机上: • 一组VGA, SVGA, SXGA, UXGA, 或multisync显示卡 • USB 控制器 及 Type A USB连接口

#### 线材

• 为确保最佳的讯号整合, 并简化机体上的连接口配置, 我们极力推荐您使用本包 装内所提供的高质量特制的USB KVM线材。 • Cat5e是连接至近端和远程的CE750装置所要求的最基本需求线材。使用较低 标准的线材将会导致影像质量变差。为了达到最好的质量,我们推荐使用Cat5e 线材。

#### CE750 USB KVM 訊號延長器快速安裝卡

### 必要ハードウェア環境

#### コンソール

• VGA、SVGA、SXGA、UXGA若しくはご使用のPC解像度に対応したマルチシンクモニタ 注意: DDCモニタをローカルにて使用する場合、リモートユニットに接続するモニタはロ ーカルモニタがサポートする最高解像度をサポートする必要がございます。 • USBキーボード

• USBマウス

### コンピュータ

接続するそれぞれのコンピュータは以下の環境を備えている必要があります。 • VGA、SVGA、SXGA、UXGA、マルチシンク対応ビデオカード • USBホストコントローラ、USB(タイプA)ポート

#### ケーブル

• 信号の伝達品質を最適に保つため、またレイアウトをシンプルにするため、同梱のUSB KVMケーブルの使用を推奨いたします。 • CE750のローカル・リモートユニット間では、Cat 5e以上のLANケーブルを使用してくだ さい。他の規格のケーブルではビデオ信号の劣化が見られる場合がございますので、Cat 5e以上のLANケーブルを強く推奨いたします。

### ハードウェア部位説明 CE750L (ローカルユニット) フロントビュー **<sup>A</sup>**

Hardware

CE750L (unità locale) – veduta anteriore **<sup>A</sup>**

1. Sezione della porta KVM 2. Porta seriale RS-232

3. Pulsante della modalità operativa

4. LED

CE750R (unità remota) – veduta anteriore **<sup>B</sup>**

2. Pulsante di compensazione dell' immagine 3. LED della compensazione dell' immagine

1. Porta seriale RS-232

4. LED

CE750L / CE750R veduta posteriore **<sup>C</sup>**

1. Presa d'alimentazione

- 
- ール各ポートには、接続するデバイスが分かるようにアイコン表示がされています。
- 2. 同梱のUSB KVMケーブルをCE750(ローカル)フロント部のCPUセクションに接続し てください。
- 3. USB KVMケーブルのもう一方側のコネクタをローカルPCに接続してください。各コネ
- 4. シリアルデバイスも延長する場合には、CE750(ローカル)のRS-232シリアルポートと
- 5. Cat 5e LANケーブルのいずれか一方をCE750 (ローカル)のリモートI/Oポートに接続

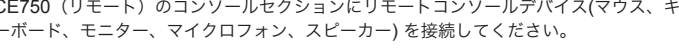

2. Porte della tastiera/del mouse USB

3. Porte audio 4. I/O remoto 5. Porta del monitor

Installazione dell'hardware

Montaggio in rack **<sup>D</sup>**

- 1. CE750 (ローカル) リア部のコンソールセクションにローカルコンソールデバイス(マウ ス、キーボード、モニター、マイクロフォン、スピーカー) を接続してください。コンソ
- 
- クタには、接続するデバイスが分かるようにアイコン表示がされています。
- 注意: CE750をKVMに接続する場合は、USB KVMケーブルのもう一方側のコネクタは KVMスイッチの適切なポートに接続してください。

- してください。もう一方をCE750(リモート)のI/Oポートに接続してください。 6. 同梱の電源アダプタの一つを電源コンセントに接続し、プラグをCE750 (ローカル)の
- 7. CE750 (リモート)のコンソールセクションにリモートコンソールデバイス(マウス、キ
- dell'unità locale alla porta seriale del computer locale.
- 

Per una maggiore comodità e flessibilità, i dispositivi CE750L e CE750R possono essere montati in rack. Per montare in rack il dispositivo, procedere

come segue:

1. KVM 포트 부분

#### 2. RS-232 시리얼 포트 3. 동작 모드 푸시버튼 4. LED

### CE750R (원격 유닛) 앞면 **<sup>B</sup>**

1. RS-232 시리얼 포트 2. 화면 보상 푸시버튼 3. 화면 보상 LED 4. LED

#### CE750L / CE750R 뒷면 **<sup>C</sup>**

#### 하드웨어 설치 랙 마운팅 **<sup>D</sup>**

1. 전원 ? 2. USB 3. 오디오 4. 리모트 5. 모니터

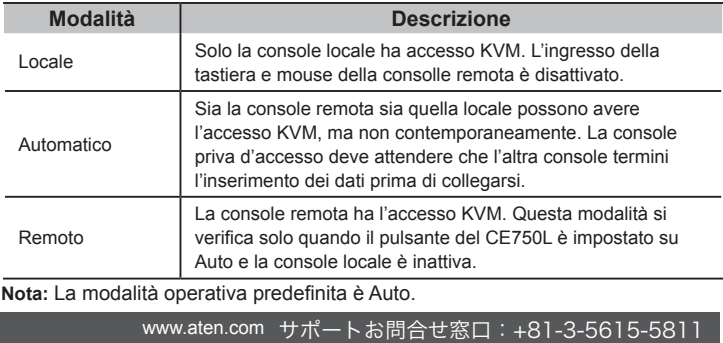

편리하고 융통적으로 설치하기 위해, CE750L과 CE750R을 시스템 랙에 마운팅할 수 있습니다. 유닛을 마운팅 하려면 다음을 수행하십시오. 1. 랙 마운팅 키트에 포함된 나사를 사용하여, 아래 그림과 같이 마운팅 브라켓을 유닛의 위나 아랫면에 고정합니다.

## 硬件检视

#### CE750L (近端装置)前视图**◎** 1. 计算机连接口区

2. RS-232 序列连接口 3. 操作模式按键 4. LED指示灯

#### CE750R (远程装置)后视图**@**

3. 影像补偿LED指示灯 4. LED指示灯

### CE750L / CE750R 后视图**@**

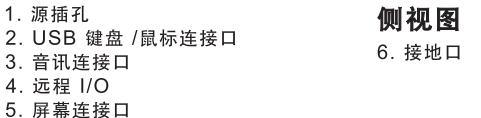

## 硬件安装

机架安装**o** 为提供使用上的便利与弹性, CE750L 和 CE750R可安装于机架上。机器装置的步 骤如下

1. 使用机器安装配件所附的螺丝, 将机架固定片锁在讯号延长器的上方或下方:

1. KVMポートセクション 2. RS-232 シリアルポート 3. 操作モードプッシュボタン 4. LED

#### CE750R (リモートユニット) フロントビュー **<sup>B</sup>**

1. RS-232 シリアルポート 2. 画像補正プッシュボタン 3. 画像補正 LED 4. LED

#### CE750L / CE750R リアビュー **<sup>C</sup>**

5. モニターポート

### ハードウェアセットアップ ラックマウント **<sup>D</sup>**

CE750L及びCE750Rは、システムラックへの搭載が可能です。 システムラックへの設置は、下記の手順にて行ってください。 1.下記図の通り、ラックマウントキットに同梱されているネジを使用して、本体上部もしく は下部にブラケットを固定してください。

CE750L(近端裝置)前視圖 **◎** 1. 電腦連接埠區 2. RS-232序列連接埠 3. 操作模式按鍵

- 1. Utilizzando le viti fornite con il kit di montaggio in rack, avvitare le staffe sul lato superiore o inferiore del dispositivo, come illustrato in figura.
- 2. Avvitare i supporti per il montaggio sul rack.  **Nota:** Queste viti non vengono fornite. Si consiglia di utilizzare M5 x 12 viti a croce di tipo I.

- 1. Inserire i cavi dalla consolle locale (mouse, tastiera, monitor, microfono, altoparlanti) nelle rispettive porte sul lato consolle dell'unità locale (CE750L) Ciascun connettore è contrassegnato da un' icona corrispondente che indica di quale connettore si tratta.
- 2. Inserire il connettore corretto del cavo USB KVM fornito con l'unità nelle porte della sezione CPU sul lato anteriore dell'unità locale (CE750L).
- 3. Inserire i connettori dell'altra estremità del cavo USB KVM nelle porte corrispondenti del computer locale. Ciascun connettore è contrassegnato da
- un' icona corrispondente che indica di quale connettore si tratta. **Nota:** Se si combina il CE750 con uno switch KVM l'altra estremità del cavo USB KVM viene inserita nelle porte corrispondenti dello switch KVM.
- 
- CE750L. Inserire l'altra estremità del cavo Cat 5e nella porta I/O dell'unità remota (CE750R).

## 4. Per controllare le periferiche seriali, connettere la porta seriale RS-232 5. Inserire un'estremità qualsiasi del cavo Cat 5e nella porta I/O remota del

#### 2. 브라켓을 랙에 편리한 아무 곳이나 나사로 고정하십시오.

주의: 이 나사들은 제공되지 않습니다. 안쪽으로 들어가 있는 형태의 M5 x 12 Phillips 십자형나사를 사용할 것을 권장합니다.

KVM 연장기 시스템은 케이블을 연결하기만 하면 되므로 간편합니다. 연결하기 전에 모든 장비의 전원이 꺼져 있는지 확인하십시오. 다음 페이지에 있는 설치 그림을 참조하시고, 다음을 수행하십시오.

- 1. 로컬 장치(CE750L) 후면 콘솔 부분의 포트에 로컬 콘솔 장치(마우스, 키보드, 모니터, 마이크, 스피커) 케이블을 연결합니다.
- 알맞은 단자를 연결합니다.
- 단자에는 무슨 장치인지를 나타내는 마크가 새겨져 있습니다.
- 스위치의 알맞은 포트에 연결해야 합니다.
- 포트에 연결합니다.
- 다른 쪽 끝을 원격 장치(CE750R)의 I/O 포트에 연결합니다.
- 전원 잭에 연결합니다.
- 포트에 연결합니다.

1. 電源ジャック 2. USB キーボード/マウス ポート 3. オーディオポート 4. リモートI/O サイドビュー 6. グランドターミナル

- 2. 로컬 장치(CE750L) 정면 CPU 부분의 포트에 이 장치와 함께 제공된 USB KVM 케이블의
- 3. 로컬 컴퓨터의 알맞은 포트에 USB KVM 케이블의 다른 쪽 끝 단자를 연결합니다. 각
- 주의: CE750을 KVM 스위치에 연결하는 경우, USB KVM 케이블의 다른 쪽 끝은 KVM
- 4. 시리얼 장치의 제어를 위해서는, 로컬 장치의 RS-232 시리얼 포트를 로컬 컴퓨터의 시리얼
- 5. Cat 5e 케이블의 한 쪽 끝을 CE750L의 원격 I/O 포트에 연결합니다. Cat 5e 케이블의
- 6. (이 패키지에 제공된) 전원 어댑터 중 하나를 AC 전원에, 어댑터 전원 케이블을 CE750L의
- 7. 원격 콘솔 장치(마우스, 키보드, 모니터, 스피커, 마이크)의 케이블을 CE750R의 콘솔 쪽

注意: 包装内并没有提供螺丝。我们建议使用M5 x 12 Phillips嵌壁式的螺

安装设定USB KVM 讯号延长器非常容易,只需接续线材即可。请确认您将连结的所

1. 将近端控制装置(鼠标、键盘、屏幕、麦克风及喇叭)的连接线接到近端控制器

2. 将包装内所附的USB KVM线材连接至近端装置前方(CE750L)CPU区块的连接

3. 将连接线另一端的连接头连接到 近端计算机系统, 每一连接头均有清楚的图示以

注意: 若有使用多计算机切换器, 则也可连接到多计算机切换器的对应连接端口

4. 为了使用序行装置, 将近端控制端的序列连接端口连接至近端计算机的的RS-232

5. 将Cat 5e线材的任一端连接至CE750L远程I/O连接端口。再将Cat 5e线材的另

7. 将远程控制端装置(鼠标,键盘,屏幕,喇叭,麦克风)的连接线材接至CE750R的主控

6. 将远程控制装置(鼠标、键盘、屏幕、麦克风及立体声喇叭)的连接线接至

- 
- 
- 
- 
- 

#### Impostazione **E**

# 2. 下記の図の通り、ブラケットをラック上のお好きな場所に固定してください。

注意: 上記のネジは、同梱されておりません。M5x12(フィリップI cross埋め込み式タイ プ)の ネジの使用を推奨いたします。

KVMエクステンダーは、以下の手順にて簡単にケーブルを接続して設置することができま す。最初に接続するすべての機器の電源がすべてオフであることを確認してください。 次のページの図を参考にしながら、下記の手順にてセットアップを行ってください。

## ローカルPCのシリアルポートとを接続してください。

電源ジャックに接続してください。

## ーボード、モニター、マイクロフォン、スピーカー) を接続してください。

#### 설치 **E**

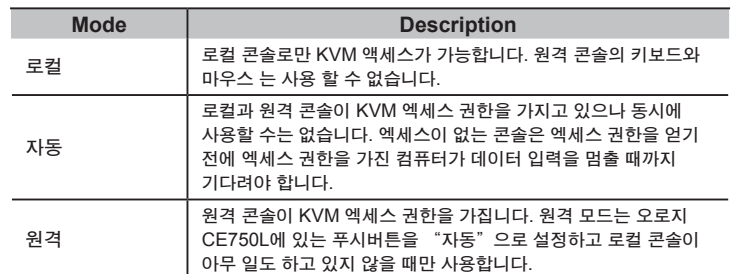

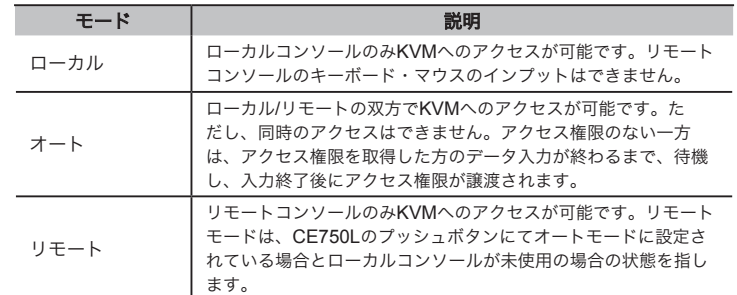

## ハードウェアセットアップ **E**

Veduta laterale

6. Terminale di messa a terra

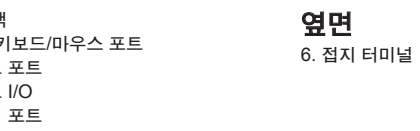

### 系統需求

#### 控制端

• 一組 VGA, SVGA, SXGA, UXGA, 或 multisync 的顯示器,該顯示器可支援安裝架 構下任何電腦使用的最高解析度 注意: 如果連接DDC螢幕至近端裝置, 對遠端裝置連接的螢幕必須能夠支援DDC螢

- 幕的最高視訊解析度。 • 一個USB鍵盤
- 一個USB滑鼠

### 電腦

以下配備必須安裝於欲連接的各台電腦上: • 一組VGA, SVGA,SXGA, UXGA,或multisync顯示卡 • USB 控制器 及 Type A USB連接埠

#### 線材

•為確保最佳的訊號整合,並簡化機體上的連接埠配置,我們極力推薦您使用本包裝內 所提供的高品質特製的USB KVM線材。 • Cat5e是連接至近端和遠端的CE750裝置所要求的最基本需求線材。使用較低標準的 線材將會導致影像品質變差。為了達到最好的品質,我們推薦使用Cat5e線材。

## 硬體檢視

4. LED指示燈

### CE750R(遠端裝置)後視圖 **<sup>B</sup>**

1. RS-232序列連接埠 2. 影像補償按鍵 3. 影像補償LED指示燈 4. LED指示燈

### CE750L / CE750R 後視圖 **<sup>C</sup>**

## 硬件安裝

#### 機架安裝 **<sup>D</sup>**

為提供使用上的便利與彈性, CE750L 和 CE750R可安裝於機架上。機器裝置的步驟如下:

2. 將機架固定片鎖在機架上任何方便的位置

一端连接至远程装置I/O连接端口(CE750R)。

CE750R的主控端上的对应连接端口。

2. 将机架固定片锁在机架上任何方便的位置

安裝設定USB KVM 訊號延長器非常容易,只需接續線材即可。請確認您將連結的所有

設備之電源皆已經關閉。

1. 將近端控制裝置(滑鼠、鍵盤、螢幕、麥克風及喇叭)的連接線接到近端控制器

(CE750L)的主控端埠。

1. RS-232序列连接口 2. 影像补偿按键 1. 源#  $2.  $\cup$  S$ 3. 音 4. 远利

2. 將包裝內所附的USB KVM線材連接至近端裝置前方(CE750L)CPU區塊的連接埠

3. 將連接線另一端的連接頭連接到 近端電腦系統,每一連接頭均有清楚的圖示以為

注意: 若有使用多電腦切換器,則也可連接到多電腦切換器的對應連接埠 4. 為了使用序列裝置,將近端控制端的序列連接埠連接至近端電腦的的RS-232串列連

上。

標識。

接埠。

安裝 **E**

安装 **D** 

端口上

为标识。

序行连接端口

丝。

有设备之电源皆已经关闭

(CE750L) 的主控端端口。

- 5. 將Cat 5e線材的任一端連接至CE750L遠端I/O連接埠。再將Cat 5e線材的另一端連 接至遠端裝置I/O連接埠(CE750R)。
- 6. 將遠端控制裝置(滑鼠、鍵盤、螢幕、麥克風及立體聲喇叭)的連接線接至CE750R的 主控端上的對應連接埠
- 7. 將遠端控制端裝置(滑鼠,鍵盤,螢幕,喇叭,麥克風)的連接線材接至CE750R的主控制端 上的對應連接埠。
- 8. 將第二個電源變壓器(包裝內所提供的)插至AC電源;再將轉接器的電源線插至 CE750R的電源插孔。

制端上的对应连接端口。 8. 将第二个电源变压器(包装内所提供的)插至AC电源;再将转接器的电源线插至 CE750R的电源插孔。

1. 使用機器安裝配件所附的螺絲,將機架固定片鎖在訊號延長器的上方或下方:

注意:包裝內並沒有提供螺絲。我們建議使用M5 x 12 Phillips嵌壁式的螺絲。

## 操作方法

操作模式 CE750 USB KVM訊號延長器有三種操作模式:近端,自動,和遠端。如下面的表格所描 述:

#### 1. 電源插孔 2. USB 鍵盤 /滑鼠連接埠 3. 音訊連接埠 4. 遠端 I/O 5. 螢幕連接埠 側視圖 6. 接地埠

#### 注意: 自動模式為預設的操作模式

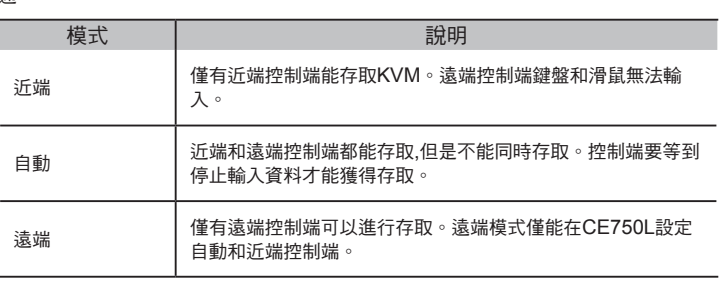

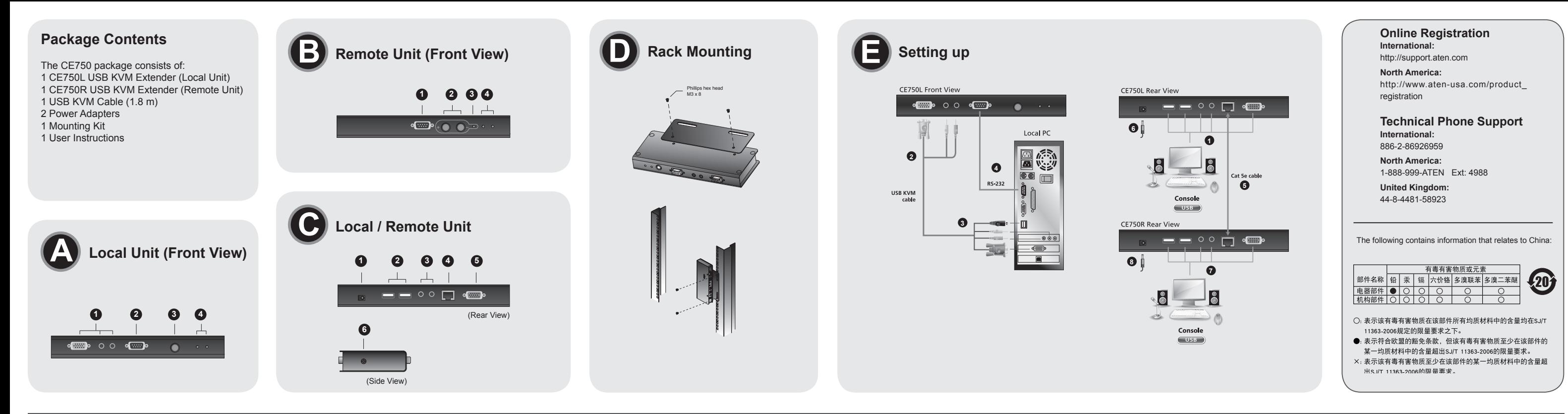